# **nodogsplash Documentation**

*Release 3.3.3-beta*

**the nodogsplash contributors**

**Sep 13, 2020**

## **Contents**

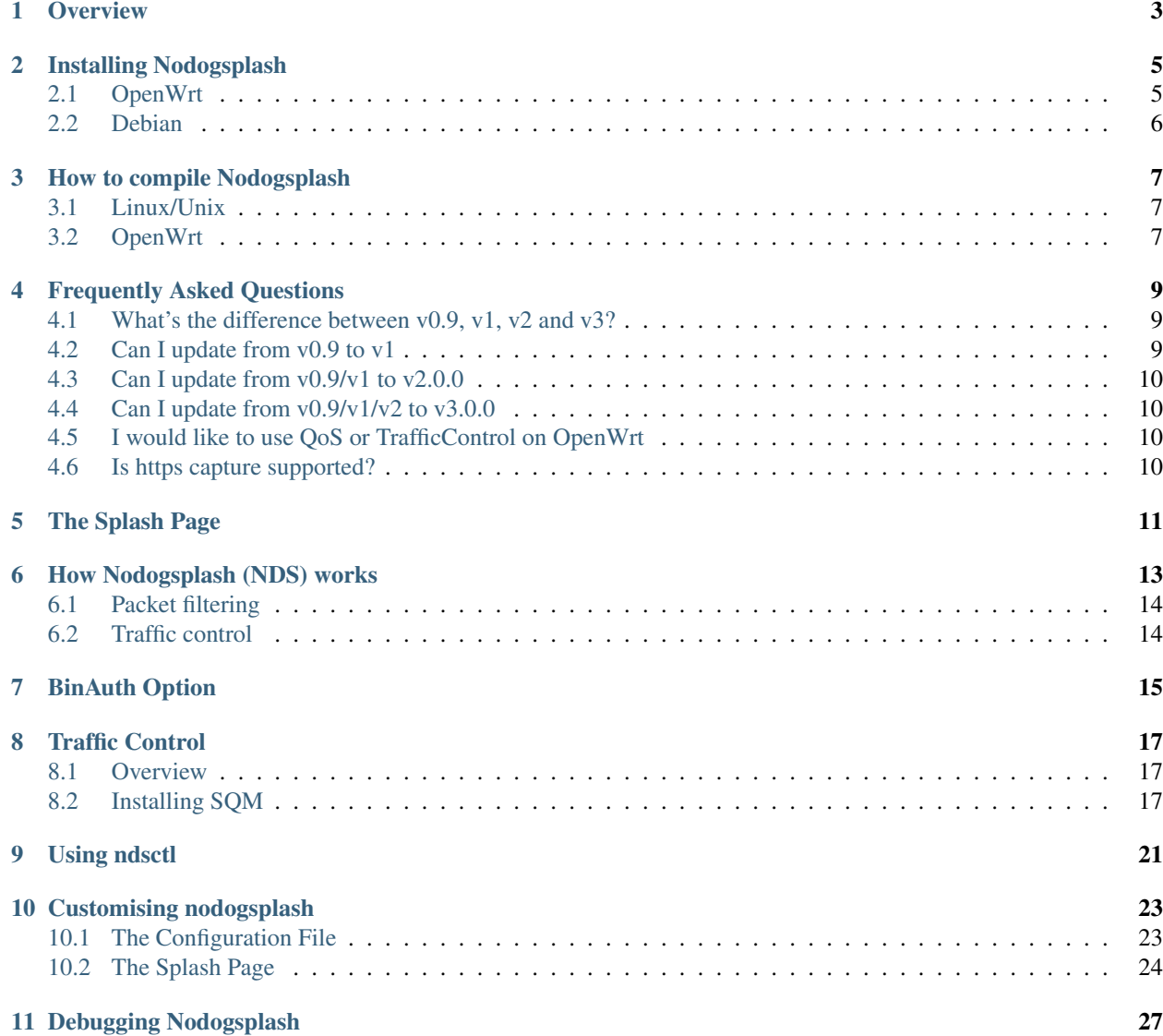

#### [12 TODO List](#page-32-0) 29

[13 Indices and tables](#page-34-0) 31

**ii**

Nodogspash is a high performance, small footprint Captive Portal, offering by default a simple splash page restricted Internet connection, yet incorporates an API that allows the creation of sophisticated authentication applications.

It was derived originally from the codebase of the Wifi Guard Dog project.

Nodogsplash is released under the GNU General Public License.

- Mailing List: <http://ml.ninux.org/mailman/listinfo/nodogsplash>
- Original Homepage *down*: <http://kokoro.ucsd.edu/nodogsplash>
- Wifidog: <http://dev.wifidog.org/>
- GNU GPL: <http://www.gnu.org/copyleft/gpl.html>

The following describes what Nodogsplash does, how to get it and run it, and how to customize its behavior for your application.

Contents:

#### **Overview**

<span id="page-6-0"></span>Nodogspash (NDS) is a high performance, small footprint Captive Portal, offering by default a simple splash page restricted Internet connection, yet incorporates an API that allows the creation of sophisticated authentication applications.

If you want to provide simple and immediate public access to an Internet connection with users giving some acknowledgment of the service, Nodogsplash does this by default. Customising the page seen by users is a simple matter of editing the simple default html splash page file.

If you want to enforce use of a set of preset usernames and passwords with perhaps a limited connection time, the addition of a simple shell script is all that is required.

If you want a more sophisticated authentication system providing a dynamic web interface you can do that too by providing your own web service written in a language such as php running on its own server.

Taking this to the extreme, if you want to link Nodogsplash to your own centralised Internet based authentication service with user account self generation and access charging, you can do that too, or anything in between.

All modern mobile devices, most desktop operating systems and most browsers now have a Captive Portal Detection process that automatically issues a port 80 request on connection to a network. Nodogsplash detects this and serves a 'splash' web page.

The splash page in its most basic form, contains a *Continue* button. When the user clicks on it, access to the Internet is granted subject to a preset time interval.

Nodogsplash does not currently support traffic control but is fully compatible with other stand alone systems such as Smart Queue Management (SQM).

#### Nodogsplash supports multiple means of authentication:

- Click the *Continue* button (default)
- Call an external script that may accept username/password and set session durations per user.
- Forwarding authentication to an external service

#### Installing Nodogsplash

#### <span id="page-8-1"></span><span id="page-8-0"></span>**2.1 OpenWrt**

• Have a router working with OpenWrt. At the time of writing, Nodogsplash has been tested with OpenWrt 17.01.4/5 and 18.06.0

It may or may not work on older versions of OpenWrt or on other kinds of Linux-based router firmware.

• Make sure your router is basically working before you try to install Nodogsplash. In particular, make sure your DHCP daemon is serving addresses on the interface that nodogsplash will manage.

The default is br-lan but can be changed to any interface by editing the /etc/config/nodogsplash file.

• To install Nodogsplash, you may use the OpenWrt Luci web interface or alternatively, ssh to your router and run the command:

opkg update

followed by

opkg install nodogsplash

- Nodogsplash is enabled by default and will start automatically on reboot or can be started and stopped manually.
- If the interface that you want Nodogsplash to manage is not br-lan, edit /etc/config/nodogsplash and set GatewayInterface.
- To start Nodogsplash, run the following, or just reboot the router:

```
/etc/init.d/nodogsplash start
```
• To test the installation, connect a client device to the interface on your router that is managed by Nodogsplash (for example, connect to the router's wireless lan).

Most client device operating systems and browsers support Captive Portal Detection (CPD) and the operating system or browser on that device will attempt to contact a pre defined port 80 web page.

CPD will trigger Nodogsplash to serve the default splash page where you can click or tap Continue to access the Internet.

See the Authentication section for details of setting up a proper authentication process.

If your client device does not display the splash page it most likely does not support CPD.

You should then manually trigger Nodogsplash by trying to access a port 80 web site (for example, google.com:80 is a good choice).

• To stop Nodogsplash:

/etc/init.d/nodogsplash stop

• To uninstall Nodogsplash:

opkg remove nodogsplash

#### <span id="page-9-0"></span>**2.2 Debian**

There isn't a package in the repository (yet). But we have support for a debian package.

Requirements beside debian tools are:

• libmicrohttpd-dev  $(>= 0.9.51)$  [avaiable in stretch]

#### But you can also compile libmicrohttpd on your own if you're still running jessie or older.

sudo apt-get install debhelper dpkg-dev dh-systemd libmicrohttpd-dev

apt-get install build-essential debhelper devscripts hardening-includes

Run this command in the repository root folder to create the package:

dpkg-buildpackage

The package will be created in the parent directory.

Use this command if you want to create an unsigned package:

dpkg-buildpackage -b -rfakeroot -us -uc

You will find the .deb packages in parent directory.

#### How to compile Nodogsplash

#### <span id="page-10-1"></span><span id="page-10-0"></span>**3.1 Linux/Unix**

Install libmicrohttpd including the header files (often call -dev package).

```
git clone https://github.com/nodogsplash/nodogsplash.git
cd nodogsplash
make
```
If you installed the libmicrohttpd to another location (e.g. /tmp/libmicrohttpd\_install/) replace path in the make call with

```
make CFLAGS="-I/tmp/libmicrohttpd_install/include" LDFLAGS="-L/tmp/libmicrohttpd_
˓→install/lib"
```
After compiling you can call make install to install nodogsplash to /usr/

#### <span id="page-10-2"></span>**3.2 OpenWrt**

To compile nodogsplash please use the package definition from the feeds package.

```
git clone git://git.openwrt.org/trunk/openwrt.git
cd openwrt
./scripts/feeds update
./scripts/feeds install
./scripts/feeds install nodogsplash
```
Select the appropriate "Target System" and "Target Profile" in the menuconfig menu and build the image.

```
make defconfig
make menuconfig
make
```
#### Frequently Asked Questions

#### <span id="page-12-1"></span><span id="page-12-0"></span>**4.1 What's the difference between v0.9, v1, v2 and v3?**

v0.9 and v1 are the same codebase with the same feature set. If the documentation says something about v1, this is usually also valid for v0.9.

v2 was developed before version v1 was released. In v2 the http code was replaced by libmicrohttpd and the template engine was rewritten. Many features became defunct because of this procedure.

v3 cleans up the source code and adds three major new features,

- 1. FAS, a forwarding authentication service. FAS supports development of "Credential Verification" running on any dynamic web serving platform, on the same device as Nodogsplash, on another device on the local network, or on an Internet hosted web server.
- 2. PreAuth, an implementation of FAS running on the same device as Nodogsplash and using Nogogsplash's own web server to generate dynamic web pages. Any scripting language or even a compiled application program can be used. This has the advantage of not requiring the resources of a separate web server.
- 3. BinAuth, enabling an external script to be called for simple username/password authentication as well as doing post authentication processing such as setting session durations. This is similar to the old binvoucher feature, but more flexible.

In addition, in v3, the ClientTimeout setting was split into PreauthIdleTimeout and AuthIdleTimeout and for the ClientForceTimeout setting, SessionTimeout is now used instead.

## <span id="page-12-2"></span>**4.2 Can I update from v0.9 to v1**

Updating to v1.0.0 and v1.0.1, this is a very smooth update with full compatibility.

Updating to 1.0.2 requires iptables v1.4.21 or above.

## <span id="page-13-0"></span>**4.3 Can I update from v0.9/v1 to v2.0.0**

You can, if:

- You don't use BinVoucher
- You have iptables v1.4.21 or above

## <span id="page-13-1"></span>**4.4 Can I update from v0.9/v1/v2 to v3.0.0**

You can, if:

- You don't use BinVoucher
- You have iptables v1.4.21 or above
- You use the new options contained in the version 3 configuration file

## <span id="page-13-2"></span>**4.5 I would like to use QoS or TrafficControl on OpenWrt**

The original pre version 1 feature has been broken since OpenWrt 12.09 (Attitude Adjustment), because the IMQ (Intermediate queueing device) is no longer supported.

#### Pull Requests are welcome!

However the OpenWrt package, SQM Scripts (Smart Queue Management), is fully compatible with Nodogsplash and if configured to operate on the Nodogsplash interface (br-lan by default) will provide efficient IP connection based traffic control to ensure fair usage of available bandwidth.

## <span id="page-13-3"></span>**4.6 Is https capture supported?**

No. Because all connections would have a critical certificate failure.

HTTPS web sites are now more or less a standard and to maintain security and user confidence it is essential that captive portals DO NOT attempt to capture port 443.

Captive Portal Detection (CPD) has evolved as an enhancement to the network manager component included with major Operating Systems (Linux, Android, iOS/macOS, Windows). Using a pre-defined port 80 web page (depending on the vendor) the network manager will detect the presence of a captive portal hotspot and notify the user. In addition, most major browsers now support CPD.

#### The Splash Page

<span id="page-14-0"></span>As you will see mentioned in the "How Nodogsplash (NDS) Works" section, an initial port 80 request is generated on a client device, either by the user manually browsing to an http web page, or, more usually, automatically by the client device's built in Captive Portal Detection (CPD).

This request is intercepted by NDS and an html Splash Page is served to the user of the client device to enable them to authenticate and obtain Internet access.

This Splash page can be one of the following:

#### • A Static Web Page served by NDS:

A page generated from the basic splash.html file installed with NDS and includes Template Variables (as listed in the splash.html file). *This is the default configuration of a fresh installation of NDS.*

A script or executable file can optionally be called by NDS for post authentication processing (see Bin-Auth).

An example of the use of BinAuth is to check the Username and Password entered by a user into an authentication form supplied by the splash page.

#### • A Dynamic Web Page served by NDS

A script or executable file is called by NDS immediately (without serving splash.html). The called script or executable will generate html code for NDS to serve in place of splash.html. (see PreAuth).

This enables a dialogue with the client user, for dissemination of information, user response and authentication.

This is implemented using FAS, but *without the resource utilisation of a separate web server*, particularly useful for legacy devices with limited flash and RAM capacity.

• A Dynamic Web Page served by an independent web server on the same device as NDS, on the same Local Area Network as NDS, or on External Web Hosting Services.

A script or executable file is called by NDS immediately (without serving splash.html). The called script or executable will generate html code to be served by an independent Web Server. (see FAS).

This not only enables a dialogue with the client user, for dissemination of information, user response and authentication but also full flexibility in design and implementation of the captive portal functionality from a self contained system through to, for example, a fully integrated multi site system with a common database.

#### How Nodogsplash (NDS) works

<span id="page-16-0"></span>A wireless router, typically running OpenWrt or some other Linux distribution, has two or more interfaces; NDS manages one of them. This will typically be br-lan, the bridge to both the wireless and wired LAN; or could be for example wlan0 if you wanted NDS to work just on the wireless interface.

#### A simplified summary of operation is as follows:

By default, NDS blocks everything, but intercepts port 80 requests.

An initial port 80 request will be generated on a client device, either by the user manually browsing to an http web page, or automatically by the client device's built in Captive Portal Detection (CPD).

As soon as this initial port 80 request is received, NDS will redirect the client to either its own splash page, or a splash page on a configured Forwarding Authentication Service (FAS).

The user of the client device will then be expected to complete some actions on the splash page, such as accepting terms of service, entering a username and password etc. (this will of course be on either the basic NDS splash.html or the page presented by the FAS, depending on the NDS configuration).

Once the user on the client device has successfully completed the splash page actions, the page then links directly, with a query string, to an NDS virtual http directory provided by NDS's built in web server.

For security, NDS expects to receive the same valid token it allocated when the client issued its initial port 80 request. If the token received is valid, NDS then "authenticates" the client device, allowing access to the Internet.

However if Binauth is enabled, NDS first calls the Binauth script, passing if required a username and password to that script.

If the binauth script returns positively (ie return code 0), NDS then "authenticates" the client device, allowing access to the Internet.

In FAS secure mode, it is the responsibility of the FAS to obtain the client token in a secure manner from NDS.

When FAS is disabled, the token is supplied to the basic splash.html page served by NDS and passed back in clear text in the query string along with any username and password required for Binauth.

Note: FAS and Binauth can be enabled together. This can give great flexibility with FAS providing authentication and Binauth providing post authentication processing closely linked to NDS.

#### <span id="page-17-0"></span>**6.1 Packet filtering**

Nodogsplash considers four kinds of packets coming into the router over the managed interface. Each packet is one of these kinds:

- 1. Blocked, if the MAC mechanism is block, and the source MAC address of the packet matches one listed in the BlockedMACList; or if the MAC mechanism is allow, and source MAC address of the packet does not match one listed in the AllowedMACList or the TrustedMACList. These packets are dropped.
- 2. Trusted, if the source MAC address of the packet matches one listed in the TrustedMACList. By default, these packets are accepted and routed to all destination addresses and ports. If desired, this behavior can be customized by FirewallRuleSet trusted-users and FirewallRuleSet trusted-users-torouter lists in the nodogsplash.conf configuration file, or by the EmptyRuleSetPolicy trusted-users EmptyRuleSetPolicy trusted-users-to-router directives.
- 3. Authenticated, if the packet's IP and MAC source addresses have gone through the nodogsplash authentication process and has not yet expired. These packets are accepted and routed to a limited set of addresses and ports (see FirewallRuleSet authenticated-users and FirewallRuleSet users-torouter in the nodogsplash.conf configuration file).
- 4. Preauthenticated. Any other packet. These packets are accepted and routed to a limited set of addresses and ports (see FirewallRuleSet preauthenticated-users and FirewallRuleSet users-to-router in the nodogsplash.conf configuration file). Any other packet is dropped, except that a packet for destination port 80 at any address is redirected to port 2050 on the router, where nodogsplash's built in libhttpd-based web server is listening. This begins the 'authentication' process. The server will serve a splash page back to the source IP address of the packet. The user clicking the appropriate link on the splash page will complete the process, causing future packets from this IP/MAC address to be marked as Authenticated until the inactive or forced timeout is reached, and its packets revert to being Preauthenticated.

Nodogsplash implements these actions by inserting rules in the router's iptables mangle PREROUTING chain to mark packets, and by inserting rules in the nat PREROUTING, filter INPUT and filter FORWARD chains which match on those marks.

Because it inserts its rules at the beginning of existing chains, nodogsplash should be insensitive to most typical existing firewall configurations.

## <span id="page-17-1"></span>**6.2 Traffic control**

Data rate control on an IP connection basis can be achieved using Smart Queue Management (SQM) configured separately, with NDS being fully compatible.

It should be noted that while setup options and binauth do accept traffic/quota settings, these values currently have no effect and are reserved for future development.

## BinAuth Option

#### <span id="page-18-0"></span>Key: BinAuth

#### Value: /path/to/executable/script

Authenticate a client using an external program that get passed the (optional) username and password value. The exit code and output values of the program decide if and how a client is to be authenticated.

The program will also be called on client authentication and deauthentication.

For the following examples, *binauth* is set to */etc/nds\_auth.sh* in nodogsplash.conf:

```
#!/bin/sh
METHOD="$1"
MAC="$2"
case "$METHOD" in
 auth_client)
   USERNAME="$3"
   PASSWORD="$4"
   if [ "$USERNAME" = "Bill" -a "$PASSWORD" = "tms" ]; then
      # Allow client to access the Internet for one hour (3600 seconds)
      # Further values are upload and download limits in bytes. 0 for no limit.
     echo 3600 0 0
      exit 0
    else
      # Deny client to access the Internet.
      exit 1
    fi
    ;;
  client_auth|client_deauth|idle_deauth|timeout_deauth|ndsctl_auth|ndsctl_
˓→deauth|shutdown_deauth)
    INGOING_BYTES="$3"
    OUTGOING_BYTES="$4"
    SESSION_START="$5"
    SESSION_END="$6"
```
(continues on next page)

(continued from previous page)

```
# client_auth: Client authenticated via this script.
    # client_deauth: Client deauthenticated by the client via splash page.
    # idle_deauth: Client was deauthenticated because of inactivity.
    # timeout_deauth: Client was deauthenticated because the session timed out.
    # ndsctl_auth: Client was authenticated by the ndsctl tool.
    # ndsctl_deauth: Client was deauthenticated by the ndsctl tool.
    # shutdown_deauth: Client was deauthenticated by Nodogsplash terminating.
   ;;
esac
```
The *SESSION\_START* and *SESSION\_END* values are the number of seconds since 1970 or may be 0 for unknown/unlimited.

The splash.html page contains the following code:

```
<form method='GET' action='$authaction'>
<input type='hidden' name='tok' value='$tok'>
<input type='hidden' name='redir' value='$redir'>
username: <input type='text' name='username' value='' size='12' maxlength='12'>
<br>
password: <input type='password' name='password' value='' size='12' maxlength='10'>
<br>
<input type='submit' value='Enter'>
</form>
```
If a client enters a username 'Bill' and password 'tms', then the configured *binauth* script is executed:

/etc/nds\_auth.sh auth\_client 12:34:56:78:90 'Bill' 'tms'

For the authentication to be successful, the exit code of the script must be 0. The output can be up to three values. First the number of seconds the client is to be authenticated, second and third the maximum number of upload and download bytes limits. Values not given to NDS will resort to default values. Note that the traffic shaping feature that uses the upload/download values does not work right now.

After initial authentication by the script, Nodogsplash will immediately acknowlege by calling the binauth script again with:

```
/etc/nds_auth.sh client_auth 12:34:56:78:90 <incoming_bytes> <outgoing_bytes>
˓→<session_start> <session_end>
```
Nodogsplash will also call the script when the client is authenticated and deauthenticated in general.

# CHAPTER<sup>8</sup>

#### Traffic Control

#### <span id="page-20-1"></span><span id="page-20-0"></span>**8.1 Overview**

Nodogsplash (NDS) supports Traffic Control (Bandwidth Limiting) using the SQM - Smart Queue Management (sqmscripts) package, available for OpenWrt and generic Linux.

#### <https://github.com/tohojo/sqm-scripts>

SQM does efficient bandwidth control, independently for both upload and download, on an IP connection basis. This ideal for enforcing a fair usage policy on a typical Captive Portal implementation.

In addition the Queue management SQM provides, results in significantly improved WiFi performance, particularly on the modern low cost WiFi routers available on the market today.

Finally, SQM controls quality of service (QOS), allowing priority for real time protocols such a VOIP.

Overall, SQM can enhance significantly the experience of clients using your Captive Portal, whilst ensuring a single client is unlikely to dominate the available Internet service at the expense of others.

#### <span id="page-20-2"></span>**8.2 Installing SQM**

The generic Linux scripts can be downloaded from the link above.

On OpenWrt, SQM can be installed from the LuCi interface or by the following CLI commands on your router:

*opkg update*

*opkg install sqm-scripts*

Note: The standard and default SQM installation expects monitoring of the interface connecting to the WAN. What we need is for SQM to monitor the interface NDS is bound to. This of course will be a LAN interface. The default configuration will limit bandwidth from the WAN connection to services on the Internet. Our configuration will limit client bandwidth TO NDS, thus enabling a true fair usage policy.

*To prevent confusion* it is important to understand that SQM defines "Upload" as traffic "Out" of the interface SQM is monitoring and "Download" as traffic "In" to the SQM interface.

In the default SQM configuration, Upload will mean what is normally accepted, ie traffic to the Internet and Download will mean traffic from the Internet.

#### In our case however the terms will be reversed!

The default SQM configuration file on OpenWrt is:

```
config queue
   option enabled '0'
   option interface 'eth1'
   option download '85000'
   option upload '10000'
   option qdisc 'fq_codel'
   option script 'simple.qos'
   option qdisc_advanced '0
   option ingress_ecn 'ECN'
   option egress_ecn 'ECN'
   option qdisc_really_really_advanced '0'
   option itarget 'auto'
    option etarget 'auto'
    option linklayer 'none'
```
For simple rate limiting, we are interested in setting the desired interface and the download/upload rates.

We may also want to optimize for the type of Internet feed and change the qdisc.

A typical Internet feed could range from a high speed fiber optic connection through fast VDSL to a fairly poor ADSL connection and configured rates should be carefully chosen when setting up your Captive Portal.

A typical Captive Portal however will be providing free Internet access to customers and guests at a business or venue, using their mobile devices.

A good compromise for a business or venue might be a download rate from the Internet of ~3000 Kb/s and an upload rate to the Internet of ~1000 Kb/s will be adequate, allowing for example, a client to stream a YouTube video, yet have minimal effect on other clients browsing the Internet or downloading their emails. Obviously the values for upload and download rates for best overall performance depend on many factors and are best determined by trial and error.

If we assume we have NDS bound to interface br-lan and we have a VDSL connection, a good working setup for SQM will be as follows:

- *Rate to* Internet 1000 Kb/s (but note this is from the perspective of the interface SQM is monitoring, so this means DOWNLOAD from the client).
- *Rate from* Internet 3000 Kb/s (also note this is from the perspective of the interface SQM is monitoring, so is means UPLOAD to the client).
- *VDSL* connection (usually an ethernet like connection)
- *NDS* bound to br-lan

We will configure this by issuing the following commands:

*Note the reversed "upload" and "download" values.*

```
uci set sqm.@queue[0].interface='br-lan'
uci set sqm.@queue[0].download='1000'
uci set sqm.@queue[0].upload='3000'
uci set sqm.@queue[0].linklayer='ethernet'
```
(continues on next page)

(continued from previous page)

```
uci set sqm.@queue[0].overhead='22'
uci set sqm.@queue[0].qdisc='cake'
uci set sqm.@queue[0].script='piece_of_cake.qos'
uci set sqm.@queue[0].enabled='1'
uci commit sqm
service sqm restart
```
Replace the linklayer and overhead values to match your Internet feed.

The following table lists LinkLayer types and Overhead for common feed types:

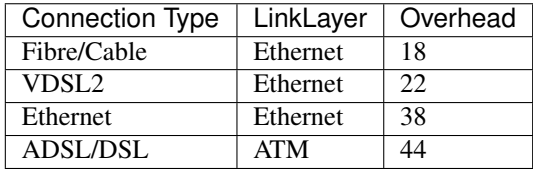

Some broadband providers use variations on the values shown here, contacting them for details sometimes helps but often the request will be "off script" for a typical helpdesk. These table values should give good results regardless. Trial and error and the use of a good speed tester is often the only way forward. A good speed tester web site is <http://dslreports.com/speedtest>

Further details about SQM can be found at the following links:

<https://openwrt.org/docs/guide-user/network/traffic-shaping/sqm>

<https://openwrt.org/docs/guide-user/network/traffic-shaping/sqm-details>

#### Using ndsctl

<span id="page-24-0"></span>A nodogsplash install includes ndsctl, a separate application which provides some control over a running nodogsplash process by communicating with it over a unix socket. Some command line options:

• To print to stdout some information about your nodogsplash process:

/usr/bin/ndsctl status

• To print to stdout the list of clients in human readable format:

/usr/bin/ndsctl clients

• To print to stdout the list of clients in json format:

/usr/bin/ndsctl json

• To print to stdout the details of a particular client in json format (This is particularly useful if called from a FAS or Binauth script.):

/usr/bin/ndsctl json [mac|ip|token]

• To block a MAC address, when the MAC mechanism is block:

/usr/bin/ndsctl block MAC

• To unblock a MAC address, when the MAC mechanism is block:

/usr/bin/ndsctl unblock MAC

• To allow a MAC address, when the MAC mechanism is allow:

/usr/bin/ndsctl allow MAC

• To unallow a MAC address, when the MAC mechanism is allow:

/usr/bin/ndsctl unallow MAC

• To deauthenticate a currently authenticated user given their IP or MAC address:

/usr/bin/ndsctl deauth IP|MAC

• To set the verbosity of logged messages to n:

/usr/bin/ndsctl loglevel n

For more options, run ndsctl -h. (Note that if you want the effect of ndsctl commands to to persist across nodogsplash restarts, you have to edit the configuration file.)

### Customising nodogsplash

<span id="page-26-0"></span>After initial installation, Nogogsplash (NDS) should be working in its most basic mode and client Captive Portal Detection (CPD) should pop up the default splash page.

Before attempting to customise NDS you should ensure it is working in this basic mode before you start.

NDS reads its configuration file when it starts up but the location of this file varies depending on the operating system.

As NDS is a package that requires hardware configured as an IP router, perhaps the most common installation is using OpenWrt. However NDS can be compiled to run on most Linux distributions, the most common being Debian or one of its popular variants (eg Raspbian).

If NDS is working in the default, post installation mode, then you will have met the NDS dependencies and can now move on to your own customisation.

#### <span id="page-26-1"></span>**10.1 The Configuration File**

In OpenWrt, or operating systems supporting UCI (such as LEDE) the configuration is kept in the file:

/etc/config/nodogsplash

In other operating systems the configuration is kept in the file:

/etc/nodogsplash/nodogsplash.conf

Both of these files contain a full list of options and can be edited directly. A restart of NDS is required for any changes to take effect.

In the case of OpenWrt though, once you are confident in your configuration requirements you can use UCI to read and set any of the configuration options using simple commands, making this very convenient if making changes from scripts, such as those you may write to use with Binauth and FAS.

For example, to list the full configuration, at the command line type:

uci show nodogsplash

To display the Gateway Name, type:

uci get nodogsplash.@nodogsplash[0].gatewayname

To set the Gateway Name to a new value, type:

uci set nodogsplash.@nodogsplash[0].gatewayname='my new gateway'

To add a new firewall rule allowing access to another service running on port 8888 on the router, type:

```
uci add_list nodogsplash.@nodogsplash[0].users_to_router='allow
tcp port 8888'
```
Finally you must tell UCI to commit your changes to the configuration file:

uci commit nodogsplash

#### <span id="page-27-0"></span>**10.2 The Splash Page**

The default simple splash page can be found at:

```
/etc/nodogsplash/htdocs/splash.html
```
When the splash page is served, the following variables in the page are replaced by their values:

- *\$gatewayname* The value of GatewayName as set in nodogsplash.conf.
- *\$authtarget* A URL which encodes a unique token and the URL of the user's original web request. If nodogsplash receives a request at this URL, it completes the authentication process for the client and replies to the request with a "302 Found" to the encoded originally requested URL.

It should be noted however that, depending on vendor, the client's built in CPD may not respond to simple html links.

An href link example that my prove to be problematical:

```
<a href="$authtarget">Enter</a>
```
(You should instead use a GET-method HTML form to send this information to the nodogsplash server; see below.)

- *\$imagesdir* The directory in nodogsplash's web hierarchy where images to be displayed in the splash page must be located.
- *\$tok*, *\$redir*, *\$authaction*, and *\$denyaction* are available and should be used to write the splash page to use a GET-method HTML form instead of using \$authtarget as the value of an href attribute to communicate with the nodogsplash server.

*\$authaction* and *\$denyaction* are virtual urls used to inform NDS that a client should be authenticated or deauthenticated and are of the form:

*http://gatewayaddress:gatewayport/nodogsplash\_auth/*

and

*http://gatewayaddress:gatewayport/nodogsplash\_deny/*

A simple example of a GET-method form:

```
<form method='GET' action='$authaction'>
 <input type='hidden' name='tok' value='$tok'>
 <input type='hidden' name='redir' value='$redir'>
 <input type='submit' value='Click Here to Enter'>
</form>
```
- *\$clientip*, *\$clientmac* and *\$gatewaymac* The respective addresses of the client or gateway. This might be useful in cases where the data needs to be forwarded to some other place by the splash page itself.
- *\$nclients* and *\$maxclients* User stats. Useful when you need to display something like "n of m users online" on the splash site.
- *\$uptime* The time Nodogsplash has been running.

A list of all available variables are included in the splash.html file.

If the user accesses the virtual url *\$authaction* when already authenticated, a status page is shown:

/etc/nodogsplash/htdocs/status.html

In the status.html file, the same variables as in the splash.html site can be used.

It should be noted when designing a custom splash page that for security reasons many client device CPD implementations:

- Immediately close the browser when the client has authenticated.
- Prohibit the use of href links.
- Prohibit downloading of external files (including .css and .js, even if they are allowed in NDS firewall settings).
- Prohibit the execution of javascript.

Also, note that any images you reference should reside in the subdirectory that is defined by *\$imagesdir* (default: "images").

## Debugging Nodogsplash

<span id="page-30-0"></span>To see maximally verbose debugging output from nodogsplash, set log level to 7. This can be done in the UCI configuration file on OpenWrt adding the line:

option debuglevel '7'

or by editing the file

/etc/init.d/nodogsplash

and setting the OPTIONS variable to the flags "-s -d 7".

Restart or reboot, and view messages with logread. Debug messages are logged to syslog.

The default level of logging is 5, LOG\_NOTICE, and is more appropriate for routine use.

Logging level can also be set using ndsctl.

When stopped, nodogsplash deletes its iptables rules, attempting to leave the router's firewall in its original state. If not (for example, if nodogsplash crashes instead of exiting cleanly) subsequently starting and stopping nodogsplash should remove its rules.

On OpenWrt, restarting the firewall will overwrite Nodogsplash's iptables rules, so when the firewall is restarted it will automatically restart Nodogsplash if it is running.

Nodogsplash operates by marking packets. Many packages, such as mwan3 and SQM scripts, also mark packets.

By default, Nodogsplash marks its packets in such a way that conficts are unlikely to occur but the masks used by Nodogsplash can be changed if necessary in the configuration file.

Potential conflicts may be investigated by looking at your overall iptables setup. To list all the rules in all the chains, run

iptables -L

For extensive suggestions on debugging iptables, see for example, Oskar Andreasson's tutorial at:

<https://www.frozentux.net/iptables-tutorial/iptables-tutorial.html>

## TODO List

<span id="page-32-0"></span>Not all features are finished or working as properly or as efficiently as they should. Here is a list of things that need to be improved:

- While (un-) block/trust/allow via the ndsctl tool take effect, the state object of the client in NDS is not affected. Both systems still need to be connected (in src/auth.c).
- Include blocked and trusted clients in the client list so that they can be managed.
- Extend Status processing to display a page when a user's authentication is rejected, e.g. because the user exceeded a quota or is blocked etc.
- Implement Traffic control on a user by user basis. This functionality was originally available but has been broken for many years.
- The code in src/http\_microhttpd.c has evolved from previous versions and possibly has some missed edge cases. It would benefit from a rewrite to improve maintainability as well as performance.
- ip version 6 is not currently supported by NDS. It is not essential or advantageous to have in the short term but should be added at some time in the future.

Indices and tables

- <span id="page-34-0"></span>• genindex
- search